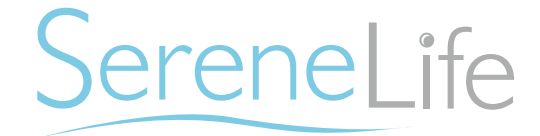

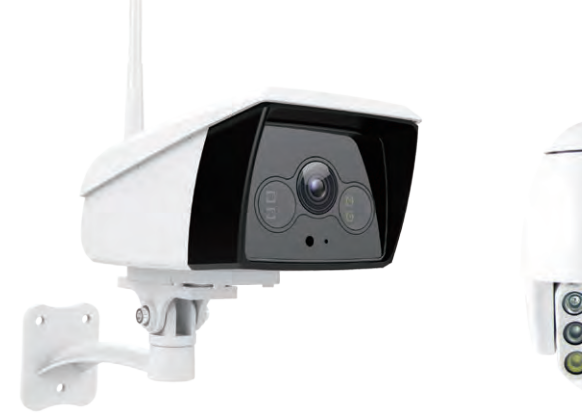

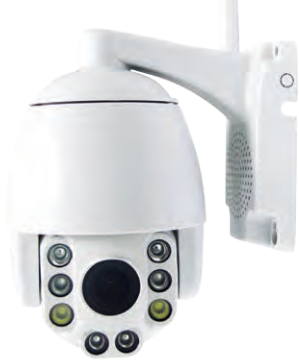

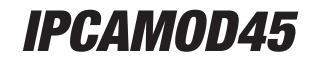

# **IPCAMOD47**

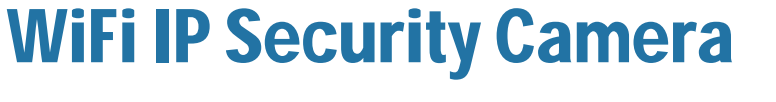

USER MANUAL

# **TABLE OF CONTENTS:**

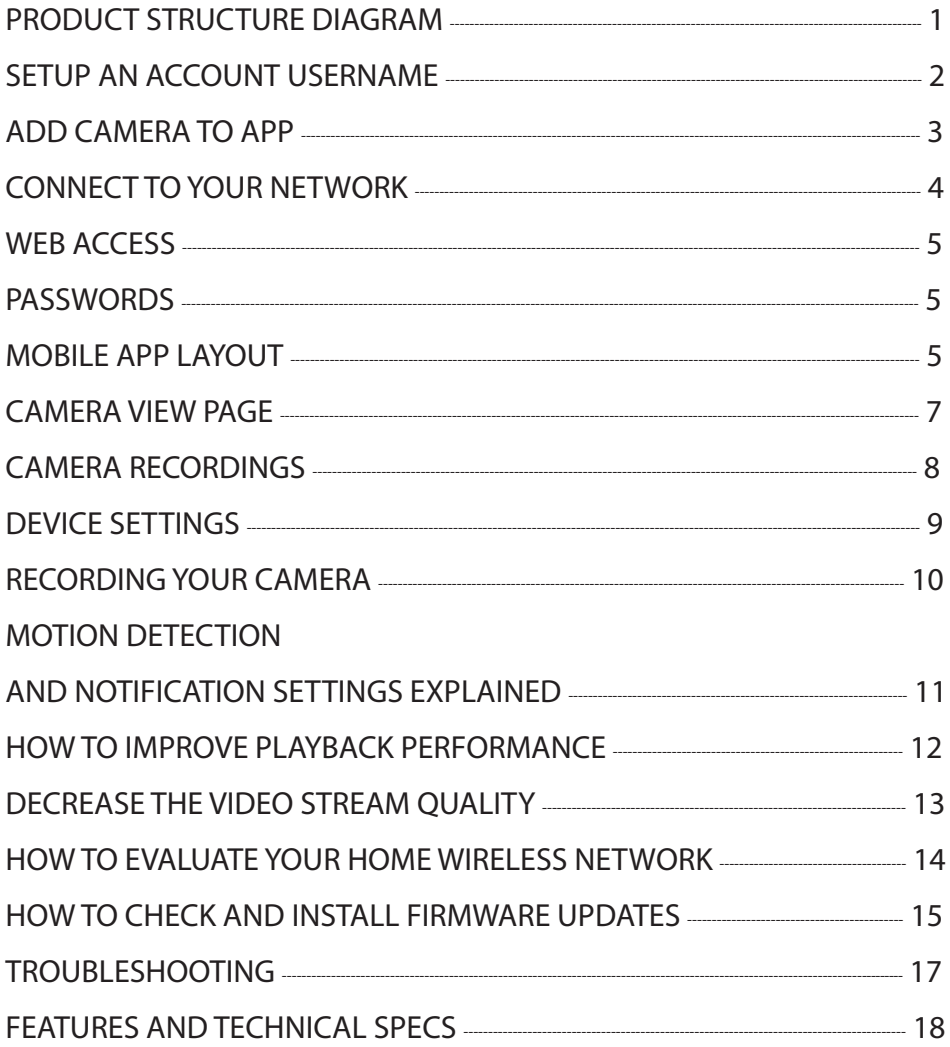

## **Product Structure Diagram**

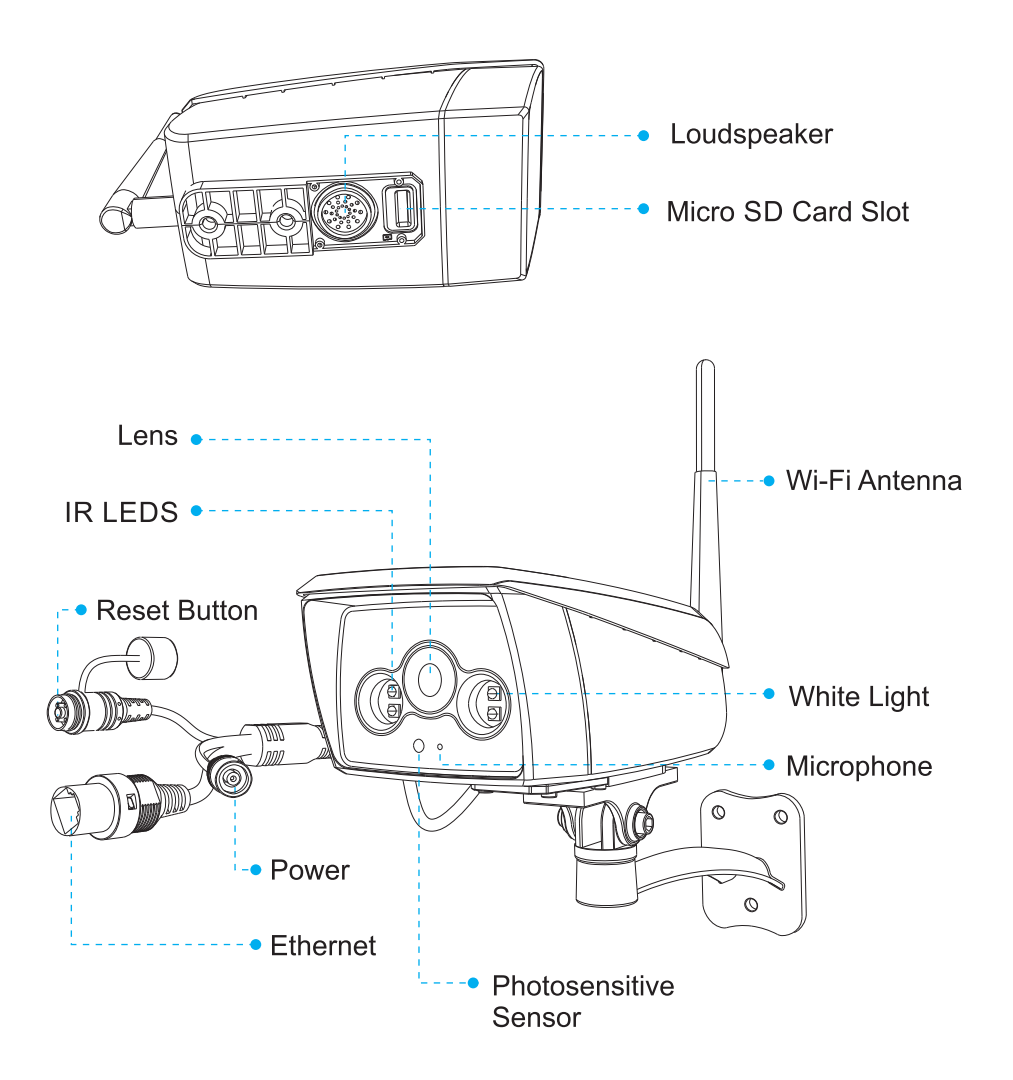

Don't forget to register your camera with us online to get a free 1 year manufacturer's warranty!

Just go to **www.SereneLifeHome.com**

# **`SereneViewer' APP Installation**

A. Scan 'SereneViewer' APP QR code or search to download the app.

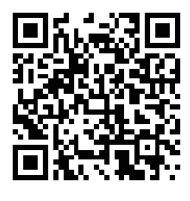

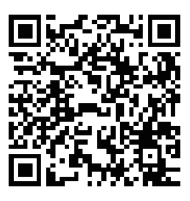

iOS Andriod

# **Setup an Account Username**

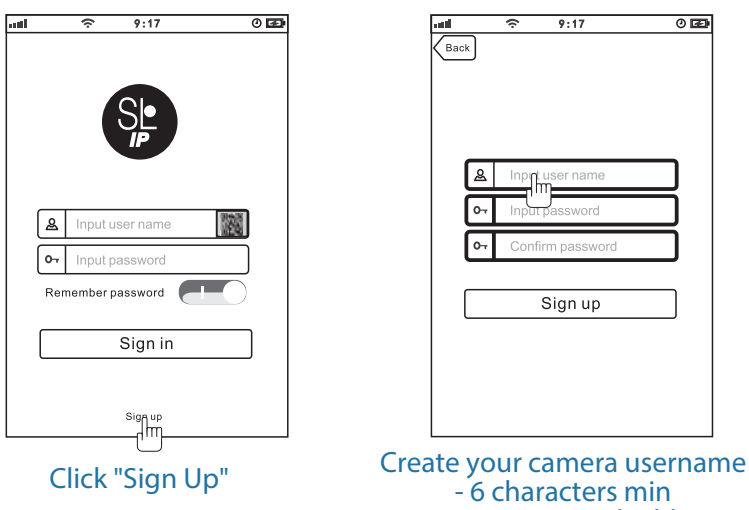

- Do not use email address

#### **Note:**

This user name will be used to access all of your cameras from the app or PC.

Create an account password - Click **"Sign Up" Note:** This will be used to log in to all of the cameras on your account and can be separate from the camera password

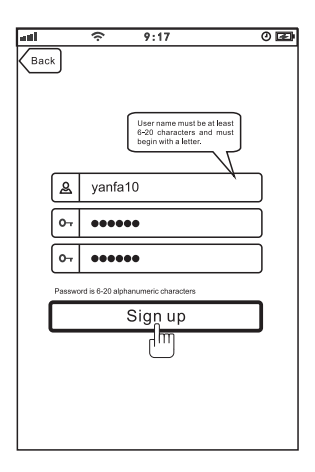

# **Add Camera to APP**

1. Enter 'Device List' and click '+' icon at the top of left corner. Then scan the device ID QR code.

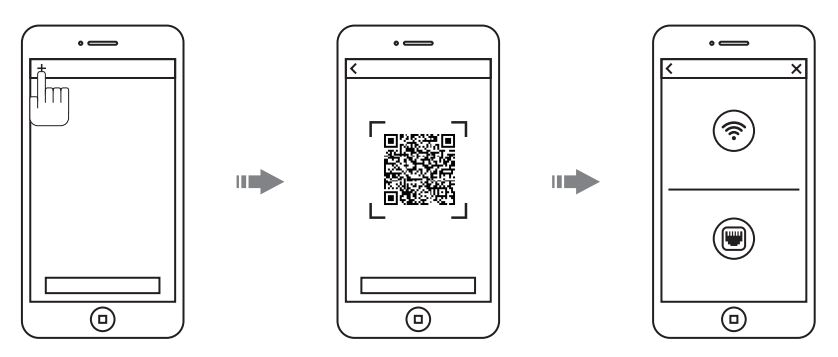

# **Connect to Your Network**

## **Choose method 1 or 2 for setup**

## **Method 1: Wired Setup**

-Connect power, Ethernet cable as above.

-Wait 50 seconds for  $\left( \frac{1}{2} \right)$  indicator on the camera to flash green -After scanning QR code - select the "Ethernet Connection" option

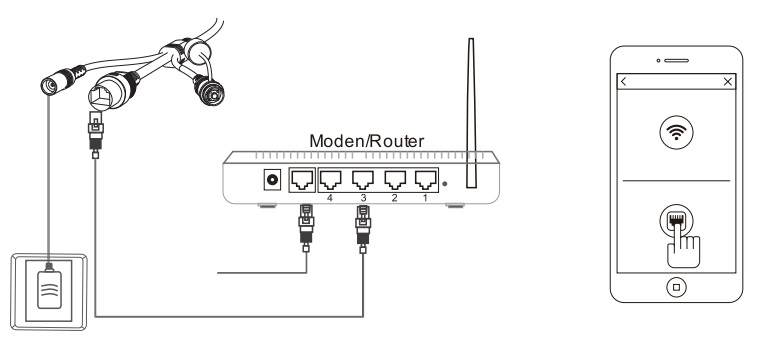

## **Method 2: Wi-Fi Connection**

**•** Make sure you are in the same room as your wireless router and plug camera into power.

#### **QR Code Method:**

• Wait 1-2 min for camera boot up, scanning QR Code, watch for the WiFi indicator on the front of the camera to flash red and green alternating. Click the Wi-Fi connection icon,operate it under the APP instructions.

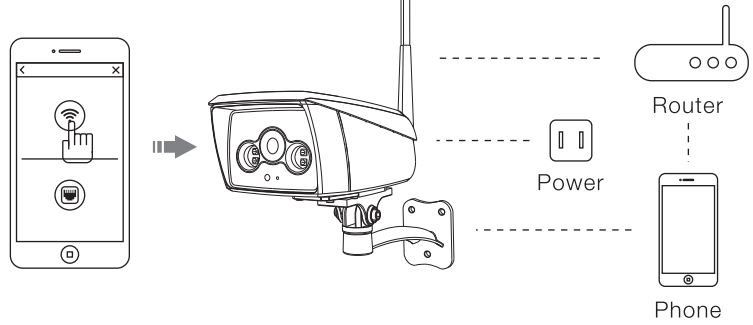

#### **Web Access:**

After setting up your camera on the mobile phone - you can use your account username and password to access the cameras from any device with an internet browser

#### **Log on to the website:**

**http://cloud.serenelifehome.com/**

#### **Passwords**

Should you happen to forget a camera's individual password you can reset it by performing a hardware reset. Just use a pin to press and hold the reset switch for 12 - 15 seconds. The camera will reboot and run through pan and tilt.

If you forget your account password you will need to register a new account and pair the cameras again.

Accounts are never associated with an email address for password recovery

## **Mobile App Layout**

The main screen is your device list. You will see a thumbnail preview for all cameras added to your account.

## **Use this menu to**

- Switch between different cameras
- Add new devices
- Access and change app global settings

#### **App Settings**

You can change your user admin and guest password and check the app software version.

**Add Device** Add your cloud camera to your account through<br>the icon.

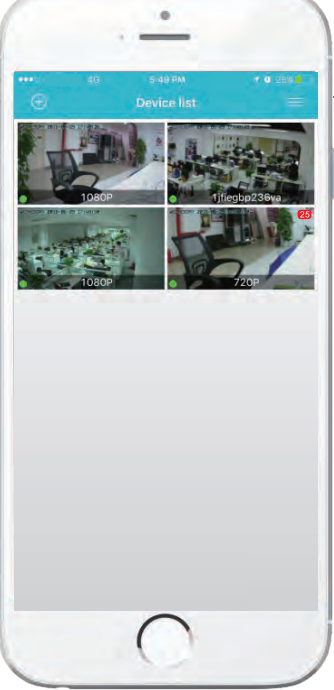

**Alarm Messages** Shows which cameras have detected motion.

#### **Camera View Page**

This page give you access to all camera specific actions and settings

- Hold the phone vertically or horizontally to switch between full screen mode
- Swipe left and right on the video to reposition the camera
- Spread two fingers apart to zoom in

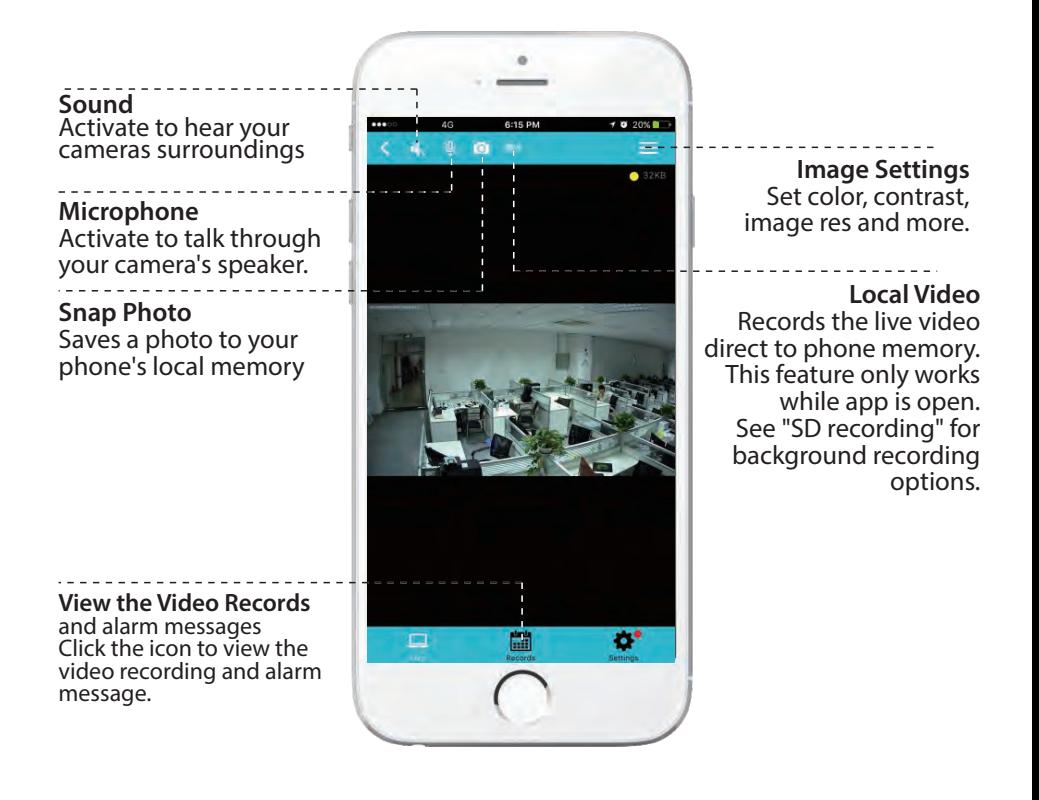

#### **Camera Recordings**

Enter into the interface of "information and video viewing" can see the alarm information and video of storage device (Micro SD or cloud box), users can quickly search the information and video by choose the time or category.

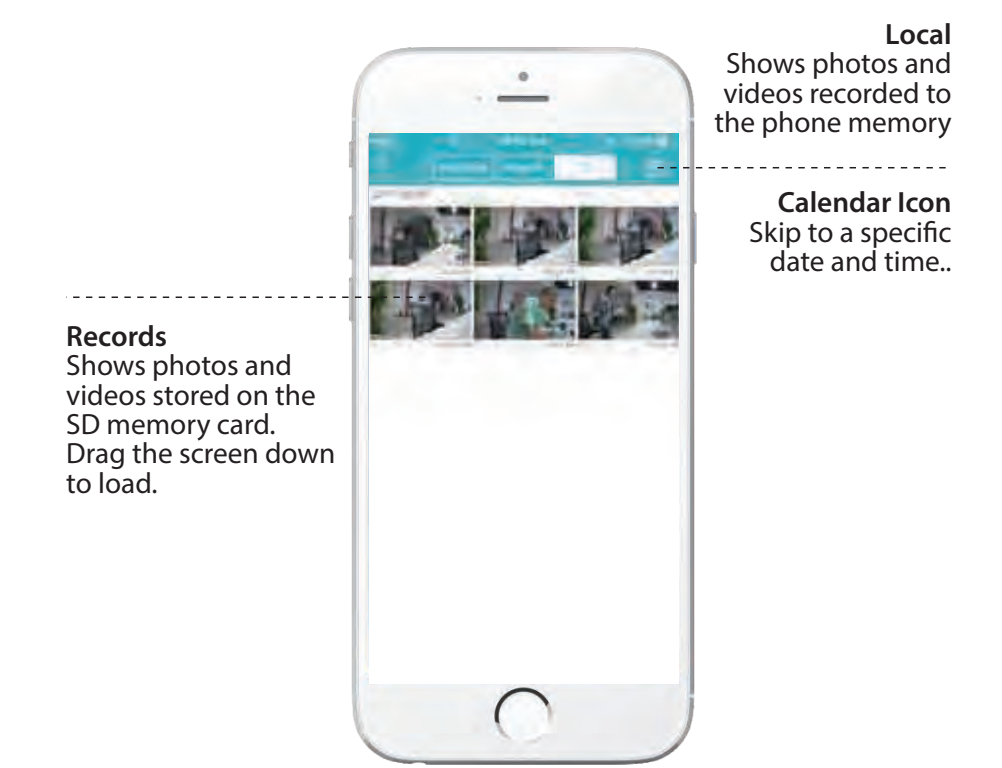

#### **Device Settings**

This screen allows you to check and set camera specific settings. If you see the red dot icon - a firmware update is available. Install available firmware updates to ensure the camera features are working as intended.

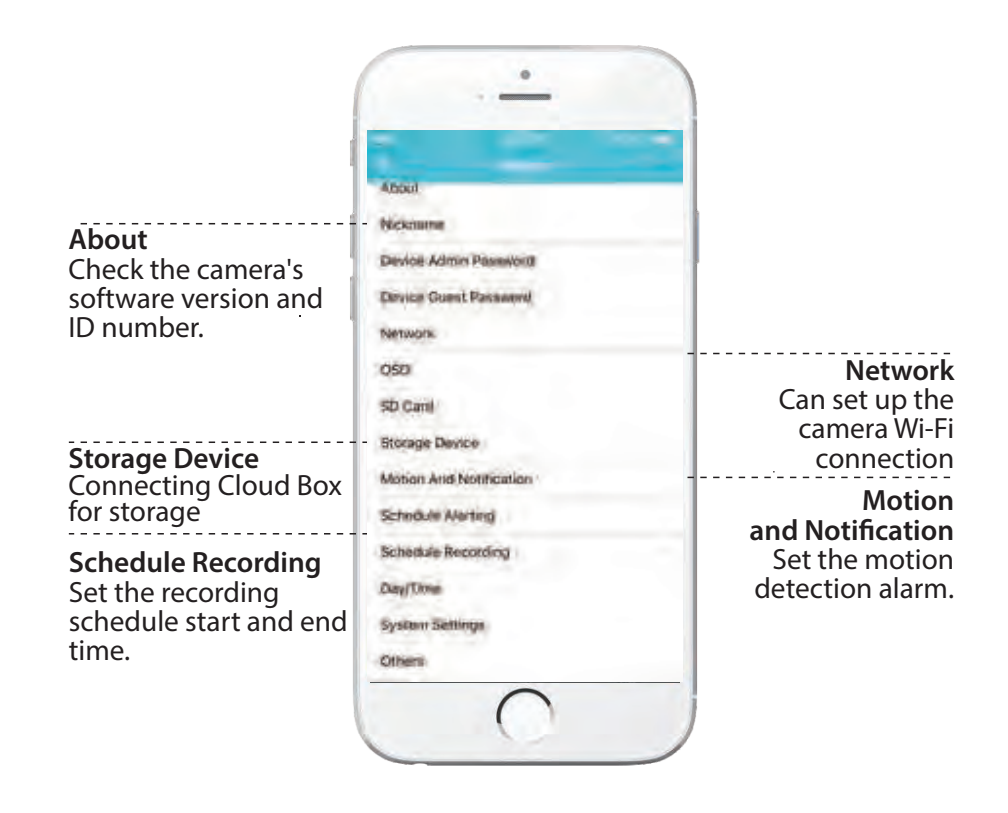

#### **Recording Your Camera**

You can choose 3 options for storing recordings for your camera

#### **1. Local Storage**

This is the most simple method - just point and shoot. This only works while The phone app is open and running and will take up memory on your phone.

#### **2. SD Storage**

Install an SD card and open up a world of possibilities! Choose between scheduled recording, motion detection triggered recording or just let it run! The oldest videos will be overwritten to make room for the newest. You can download and save the videos from the mobile or website.

#### **3. CloudBox Storage**

Sometimes SD storage just doesn't cut it. With a limit of 32g and the fact that the videos are stored directly in the camera - many people prefer the peace of mind the CloudBox can bring. Purchase the cloud box and back up 2TB of video storage from any device on a single network and check the videos from the same login. Find the CloudBox for sale on Amazon now!

Search **"SereneLife CloudBox"**

## **Motion Detection and Notification Settings Explained**

You can set notification settings separately for any camera in your account. To access the notification settings, select your camera, and go to the settings tap - then scroll down to "**motion detection**"

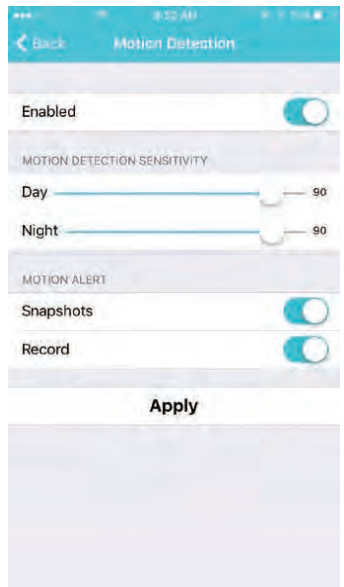

Slide the slider to enable motion detection

You can then choose what actions you would like to occur when your camera detections motion. Recordwill record video to the SD card while the camera detects motion.

You can also turn push notifications on and off by selecting "**turn alert on**" or "turn alert off"

If you are finding your camera is alerting you needlessly or failing to alert you if someone is moving, you can adjust the sensitivity for motion detection for the camera.

Go to "settings" > "**Motion Sensitivity**" and adjust the sliders for day and night seperately

## **How to Improve Playback Performance**

## **Choppy video?**

Try the following to ease up the demands for data on your camera...

## **Decrease the Video Stream Quality**

You can drop the resolution setting for the camera to make it easier on your home network's bandwidth.

Just open up the setting here and adjust until you get the desired performance level.

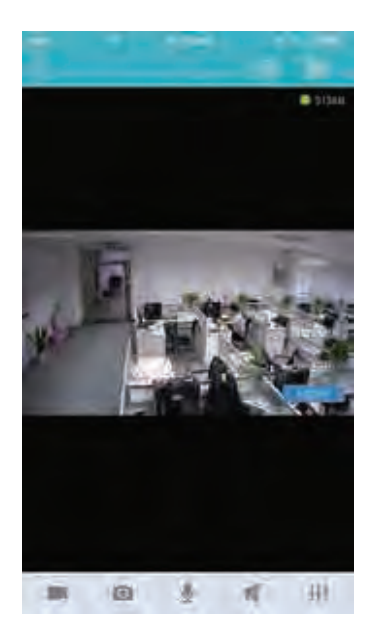

Plug your camera into a wired data connection

Do some tests before throwing in the towel for using the camera wirelessly

But the facts remain - wires are still quicker...

# **How to evaluate your home wireless network Evaluate your wireless network**

Cameras having trouble with wireless? You may want to consider upgrading your wireless network.

Lets do a basic evaluation of your home wireless network. First, we recommend comparing your network speed with your wireless speed.

- 1. Run a speedtest from a laptop of desktop connected to your router with a wired connection. http://www.speedtest.net/
- 2. Compare this value to your wireless network apps like "Speed Test" to see if you have enough available data in the area you would like to set the camera.
- 3. Test your network range
	- What is your download speed in the same room as your wireless router?
	- What is the download speed in the location you are trying to install the camera?
	- Is there a significant drop?

# **What to upgrade?**

- 1. If your wired connection is too slow to reach the bandwidth requirements of the camera you may need to consider upgrading your internet service.
- 2. If you have a significant drop in data when testing a wireless connection in the same room as your router, you may want to consider upgrading to a router that can provide higher data transmission speeds
- 3. If you see a significant drop in data when testing in the area you want to install your camera you can either look for an upgraded router that will offer additional range or you can expand your router range with a signal booster.

## **How to check and install firmware updates**

Firmware updates ensure our new features will work 100% for your camera. It is a good idea to install them when you see they are available.

It is reccomended that you install updates while on a wired connection to your router.

This will ensure loss of bandwith is not an issue during updates

#### **To check and install firmware updates**

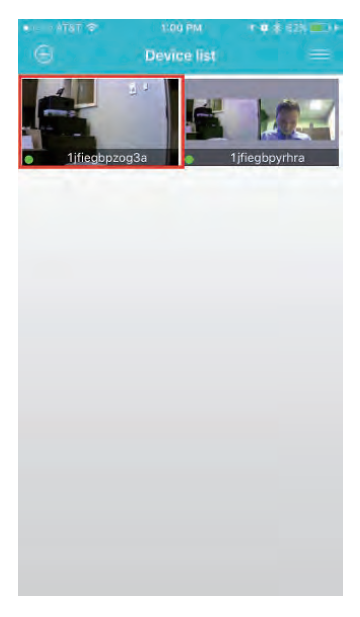

1. Tap the device preview image

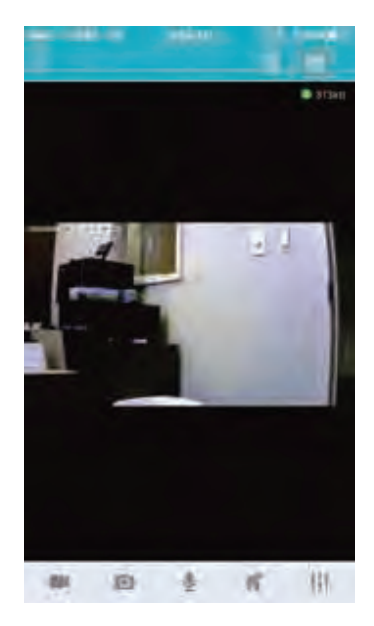

2. Look for red dot indicating rmware update available - then enter settings

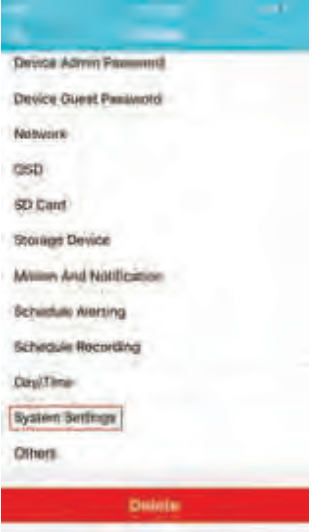

3. Scroll down to "System Settings" 4. Select Upgrade - then confirm

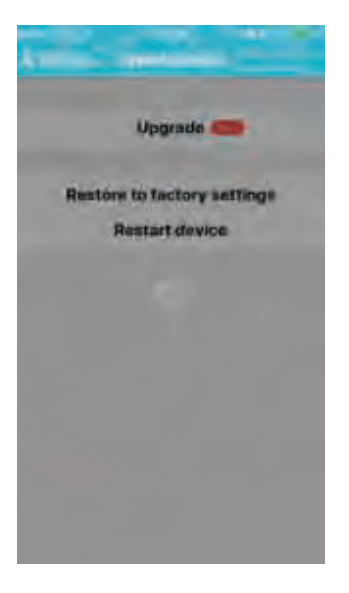

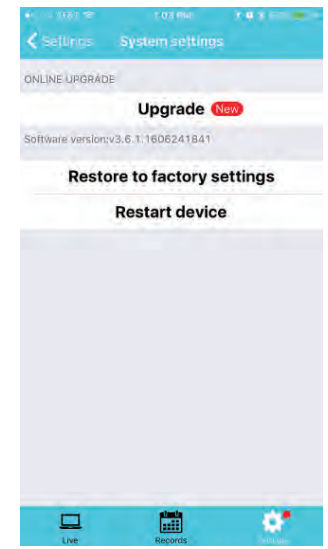

- 
- 5. Now wait for the upgrade to proceed
	- It can take 5 10 minutes
- Do not quit the app or modify the camera hardware
- 6. Once complete the app will tell you to restart the camera
	- However it should automatically restart itself
	- Wait 2-3 minutes for the camera to restart before checking the camera feed or settings
- 7. Check if any additional updates are available
	- Sometimes there will be multiple updates available in a row. Repeat the process until no new updates are available

**Desktop access link: http://cloud.serenelifehome.com/**

Other issues? Check our FAQ resources and contact support online!

# **www.SereneLifeHome.com**

# **Compatible Products:**

You can add any number of SereneLife cameras to your account with us to monitor multiple locations!

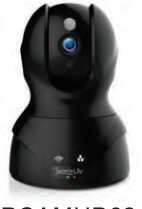

**IPCAMHD82** 

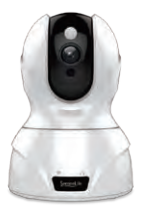

IPCAMHD50

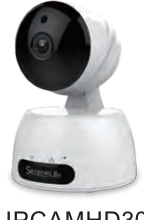

IPCAMHD30

#### **Troubleshooting Can't connect to WiFi**

- Connect the ethernet cable and check connection is working
- Go to "camera settings" > "network" Check the WiFi status is enabled and "List" displays your home network - doublecheck the password.
- In the Ethernet tab disable the ethernet connection to force the camera to look for available WiFi network

## **Still having trouble?**

- Try deleting the camera entry from your account
- Hardware rest the camera
- Add the camera as a new device

## **SD Card is not recognized by the camera**

- Check the card is class 10 32g or less
- Insert the card while the camera is powered down then power up
- Try reformatting the card using your computer using "FAT32"
- Test multiple SD cards

## **App is crashing - a feature is not working**

- Check for app updates
- Check for camera firmware updates
- Contact support with app version, mobile device model and OS version so we can update the app and fix the issue

# *IPCAMOD45*

## **IP Security Camera**

**Outdoor Surveillance Security Cloud Camera with Internal SD Card Slot, Works with Alexa, Night Vision & IP66 Grade Waterproof Design**

## **Features:**

- Compatible with Amazon Alexa Echo
- Outdoor Surveillance Security Cloud Camera
- Waterproof, Supports WiFi with Two-Way Audio
- Easy Installation, Plug, and Play
- View the Video Anytime and Anywhere; Support Multiple Platforms, Terminals, and Networks
- Clear and Smooth Video, Intelligent Transmission
- Bank-Level Security Control and Ensure Privacy
- Online Firmware Upgrade, Update Function and Experience Synchronously
- Smart H.264 Video Compression Algorithm, with Lower Video Bit Rates and Saving More Space when Recording
- Support Android/iOS System Mobile Device, Remote Real-Time Monitoring
- Infrared Lamp; Remote Viewing Day or Night
- Infrared Night Vision Lighting (IR Distance: 1.18'' -inches), 24 Hours a Day and Night Monitoring, IR-CUT Switch
- Motion Detection, Linkage Snapshot/Video Recording, Real-Time **App Push Notifications**
- Support 2.4G WiFi (IEEE802.11b/g/n)
- Cloud Storage (Paid Subscription), Micro SD Card Storage, Cloud Box, Internal SD Card Slot, Easy to Install Audio Input and Output
- Built-in Speaker and Microphone, Supported Two-Way Audio, with Telecommunication Level of Signal Processing
- IP66 Grade Waterproof and Dustproof Design

## **The 'SereneViewer' App:**

- Managed IP Camera Access 1 Login Gives Access to Mobile and Desktop Monitor & Survey While Away
- Wireless Video Recording Control
- Remote PTZ (Pan/Tilt/Zoom) Controls
- Ability to Monitor the Location via Smartphone
- Button-Activated Schedule, Stop & Start
- Real-Time App Push Notification Alerts
- Available for Android & Apple iOS
- Free to Download

## **What's in the Box:**

- Smart IP Wi-Fi Cam
- Quick Start Guide
- Network Ethernet Cable, 3.6' ft.
- Mounting Hardware
- Power Adapter

## **Technical Specs:**

- Image sensor: 1/2.9"color CMOS sensor
- Lens: f: 3.6mm, 2MP
- Visual Angle: H: 89.6°; V: 51°; D: 103°
- Audio Compression: AAC
- Video Compression: Smart H.264
- Lighting Frequency: 50Hz, 60Hz
- Image Frame Rate: Max 30fps
- Preinstalled 128GB SD Micro Memory
- Imaging Sensor: 1/2.9"color CMOS sensor
- Audio Compression: AAC
- Lighting Frequency: Max 30fps
- Display Resolution: 1920\*1080
- Adjustable Lens: Zoom Lens Focal Length: 0.11'' x 0.47'' -inches
- LED Instructions: Network Signal Indicator
- IP Level: IP66
- Video Storage: Micro SD Card(Max 128GB, Cloud Box and Cloud Storage
- Work Temperature: -20° to 55°C (-2°F to 131°F)
- Work Humidity: 10% to 80% (no condensation)
- Storage Temperature: -20°C to 60° (-2°F to 140°F)
- Storage Humidity: 0% to 90% (no condensation)
- Image Adjustment: Brightness, Contrast, Saturation, Sharpness Adjustable
- White Balance, (BLC), Automatically
- Default Display Resolution: 1920 x 1080 Pixels, Max 30 FPS
- Res. Selectable: 1080p, Auto, Standard, Smooth
- Video Format: Smart H.264,
- Night Vision Capture Distance: 2 Infrared Lights, 2 White Lights (40MIL, 850nM)
- IR distance: 1.18'' -inches
- 2 Channel Audio Input/Output
- Ethernet Interface: 10/100 Mbps, RJ-45
- Operating System Support: Android, IOS, Windows, Mac.
- Wireless Support: 2.4G WIFI (IEEE802.11b/g/n),
- External 3DB Antenna
- Protocol Support: TCP/IP, UDP/IP, HTTP, DHCP, RTMP, MUTP
- Wireless Security: WEP, WPA, WPA2 Encryption
- Data Transfer Rate: Up to 54Mbps
- **Certificate: RoHS, CE, FCC, NCC**
- Power Consumption: 15 Watt (Max.)
- Power Supply: DC 12V/2.0A
- Dimensions (L x W x H): 6.3'' x 7.6'' x 4.7'' inches

## *IPCAMOD47*

#### **WiFi IP Security Camera**

**Outdoor PTZ & 4x Optical Zoom Home Surveillance Camera, Two-Way Audio and Supports WiFi Connection, Works with Alexa for Home/Office, etc.** 

## **Features:**

- Outdoor PTZ Camera
- Compatible with Amazon Alexa Echo
- 4 Times Optical Zoom Home Surveillance Camera
- Managed IP Camera Access 1 Login Gives Access to Mobile and Desktop
- Two-Way Audio and Supports WiFi Connection
- Easy Installation, Plug, and Play
- View the Video Anytime and Anywhere; Support Multiple Platforms, Terminals, and Networks
- Clear and Smooth Video, Intelligent Transmission
- Bank-Level Security Control and Ensure Privacy
- Online Firmware Upgrade, Update Function and Experience Synchronously
- Smart H.264 Video Compression Algorithm, with Lower Video Bit Rates and Saving More Space when Recording
- Support Android/iOS System Mobile Device, Remote Real-Time Monitoring
- Support Pan & Tilt (H:355°& V:90°),
- With Preset Function, PTZ can be Cruised and Monitored
- Motion Detection, Linkage Snapshot/Video Recording, Real-Time App Push Notifications
- Infrared Night Vision Lighting (IR distance: 1.18'' -inches), 24 Hours a Day and Night
- Monitoring, IR-CUT Switch
- 2.4G WiFi (IEEE802.11b/g/n)
- Voice Dialogue, Built-in MIC and 2W High Power Horn
- Support Max 128G SD Card
- Cloud Storage, Micro SD Card Storage, and Cloud Box and Internal SD Card Slot
- Easy to Install, Support QR Code Login
- 4-Fold Optical Zoom, Intelligent Adjustment of Focal Length Change (Optional)

## **Package Contents:**

- IP WiFi Cam
- Quick Start Guide

 **•** Antenna

 **•** Mounting Hardware

- Camera Monitoring Software
- Ethernet Network Cable, 5'
- Power Adapter

## **Technical Specs:**

- Preinstalled 128GB SD Micro Memory
- Imaging Sensor: 1/2.9"color CMOS sensor
- Audio Compression: AAC
- Video Compression: Smart H264
- Lighting Frequency: Max 30fps
- Display Resolution: 1920 x 1080
- Adjustable Lens: Zoom Lens Focal Length: 0.11'' x 0.47'' -inches
- LED Instructions: Network Signal Indicator
- IP Level: IP66
- Video Storage: Micro SD Card(Max 128GB), Cloud Box and Cloud Storage
- Work Temperature: -20° to 55°C (-2°F to 131°F)
- Work Humidity: 10% to 80% (no condensation)
- Storage Temperature: -20°C to 60° (-2°F to 140°F)
- Storage Humidity: 0% to 90% (no condensation)
- Image Adjustment: Brightness, Contrast, Saturation, Sharpness Adjustable
- White balance, (BLC), Automatically
- Default Display Resolution: 1920 x 1080 Pixels, Max 30FPS
- Res. Selectable: 1080p, Auto, Standard, Smooth
- Video Format: Smart H.264,
- Night Vision Capture Distance: 6 Infrared Lights, 2 White Lights (850nM), IR distance: 1.18'' -inches
- 2-Channel Audio Input / Output
- Ethernet Interface: 10/100 Mbps, RJ-45
- Operating System Support: Android, IOS, Windows, Mac.
- Wireless Support: 2.4G WIFI (IEEE802.11b/g/n),
- External 3DB Antenna
- Protocol Support: TCP/IP, UDP/IP, HTTP, DHCP, RTMP, MUTP
- Wireless Security: WEP, WPA, WPA2 Encryption
- Data Transfer Rate: Up to 54Mbps
- **Certificate: RoHS, CE, FCC, NCC**
- Power Consumption: 15 Watt (Max.)
- Power Supply: DC 12V/2.0A
- Dimensions (L x W x H): 0.6'' x 0.76'' x 0.47'' -inches

#### **Questions? Issues?**

We are here to help! Phone: **(1) 718-535-1800** Email: **support@pyleusa.com** SereneLife